## KCK Public Schools—FA Week Audio and Video Remote Interpreting

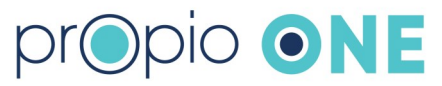

1. Launch the Propio ONE app: Search for "Propio ONE" in the App Store or Google Play Store, and download the app to your device.

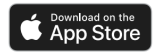

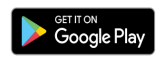

Or launch the desktop browser/PC (Chrome): <https://one.propio-ls.com/>

- 
- 2. Log in Enter User Code: Lp7dcH

Click LOG IN

- 
- 3. Language Search for or scroll to the language.
	- Click the audio icon to connect to an audio only interpreter.
	- Click the video icon to connect to a video interpreter.

Intake questions: Your First Initial & Last Name Building Name LEP First Name

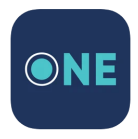